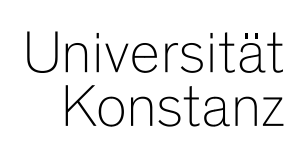

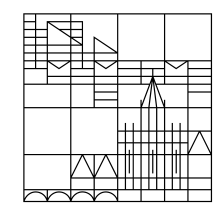

# **Austausch zum Campusmanagement**

Konstanz, 19.11.2021

# **Inhalt**

- 1. Ansprechpartner für BE-Benachrichtigung
- 2. Veranstaltungsplanung SoSe 22
- 3. Prüfungsanmeldefristen WiSe 21 im ZEuS-Wiki
- 4. Rasterverteilung alphabetisch nach Nachnamen
- 5. Reiter Veranstaltungen/Prüfungen (ungeplant)
- 6. Suche in ZEuS nach Personen ohne Account in Ihrem Bereich

# **1. Ansprechpartner für BE-Benachrichtigung**

In der letzten Austauschrunde kam der Wunsch nach einer **E-Mail-Benachrichtigung bei generierter Abschlussnote** auf. Dazu gibt es von unserer Seite noch folgende Fragen:

- 1. Sollen dieselben Ansprechpersonen wie bei der EN-Info-Mail angemailt werden?
	- Liste der Ansprechpersonen in der Cloud: *<https://cloud.uni-konstanz.de/index.php/s/zo2sPZqc5ei3y7z>*

Sollten andere Ansprechpersonen gewünscht werden, müsste die Liste um eine Spalte "Ansprechpartner BE" erweitert werden.

2. Wird für einzelne Studiengänge *keine* Info gewünscht?

# **2. Veranstaltungsplanung SoSe 22**

Ab sofort steht Ihnen die **Bearbeitungsansicht des Vorlesungsverzeichnisses** für das SoSe 22 zur Verfügung.

Nachdem die Semesterübernahmen für die Veranstaltungen bereits vor einigen Wochen vorgenommen wurden, sind nun auch die regelmäßig wiederkehrenden Belegfristen für das SoSe 22 in ZEuS hinterlegt.

Sofern bereits bekannt, melden Sie auch gerne die spezifischen Belegfristen für Ihre Veranstaltungen im SoSe 22 an uns:

#### [zeus-support@uni-konstanz.de](mailto:zeus-support@uni-konstanz.de)

Außerdem sind nun wieder die tatsächlich verfügbaren Raumkapazitäten für das SoSe 22 in ZEuS hinterlegt. Sie können Ihre **Raumplanung für das kommende SoSe** daher ab sofort wieder über ZEuS durchführen.

**Bitte fragen Sie alle Räume für das WiSe weiterhin direkt bei der Lehrraumvergabe an!**

## **3. Prüfungsanmeldefristen WiSe 21 im ZEuS-Wiki**

Im ZEuS Wiki existiert eine Übersichtsseite zu den Prüfungsanmeldungen an der Uni Konstanz, die Studierenden den Überblick über die verschiedenen Anmeldefristen und –modalitäten bieten soll.

#### **Um hier nur korrekte Informationen bereit zu stellen, bitten wir Sie, diese Seite im Wiki für Ihr Fach/Ihren Fachbereich gegen zu prüfen:**

[https://de.zeus-wiki.uni-konstanz.de/wiki/ZEuS\\_Stud\\_Prüf\\_AnmeldeZeiträume](https://de.zeus-wiki.uni-konstanz.de/wiki/ZEuS_Stud_Prüf_AnmeldeZeiträume)

Sollten Informationen – insbesondere in der Spalte "Bemerkungen"– so nicht stimmen, geben Sie uns baldmöglichst Bescheid und teilen uns den passenden Inhalt mit. Wir übernehmen die Änderung dann umgehend.

## **4. Rasterverteilung alphabetisch nach Nachnamen**

Die Verteilung von Prüfungsanmeldungen auf mehrere sog. "Rastertermine" erfolgt nun aufsteigend sortiert nach dem Nachnamen der Prüfungsteilnehmenden.

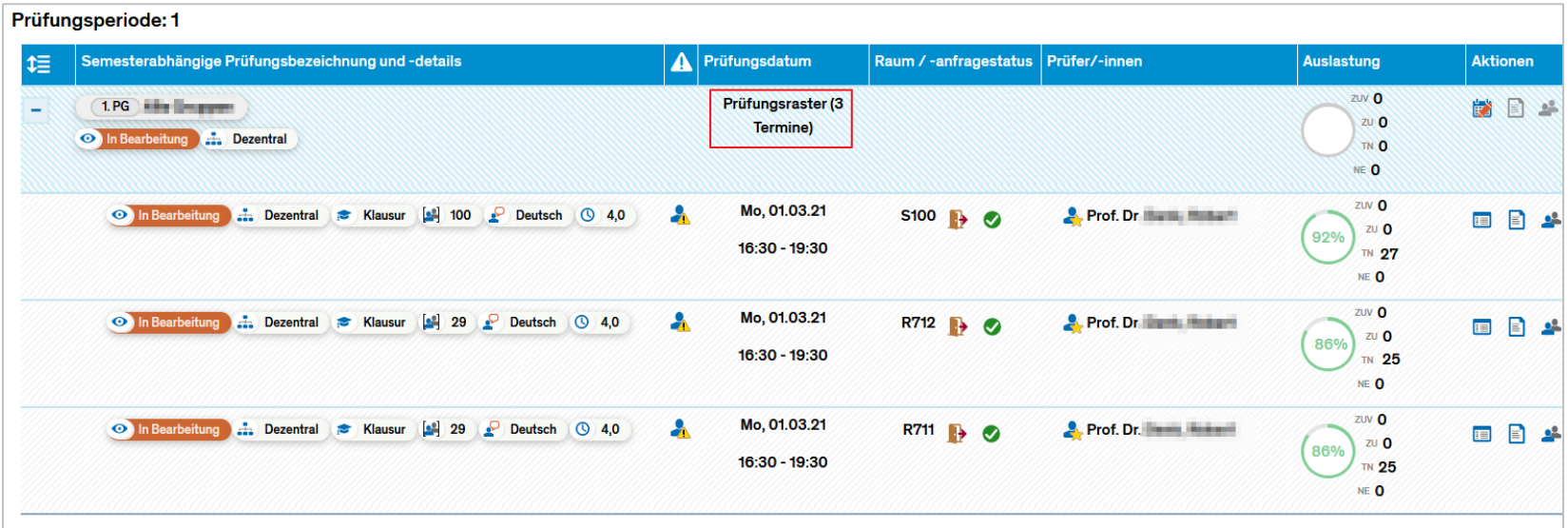

Bisher wurde per Zufallsprinzip zugewiesen, was die Zuteilung nicht nachvollziehbar machte.

# **5. Reiter Veranstaltungen/Prüfungen (ungeplant)**

Unter *Lehr- und Prüfungsorganisation* > *Veranstaltungen und Prüfungen meiner Organisationseinheit* standen Ihnen in der Rolle Lehr- und Prüfungsplanung bisher die beiden **Reiter Veranstaltungen (ungeplant) und Prüfungen (ungeplant)** zur Verfügung.

Aus unserer Sicht waren die beiden Reiter wenig hilfreich, da dort alle Veranstaltungen (VA) bzw. Prüfungen (P) Ihrer Organisationseinheit **ohne** Parallelgruppe/Prüfungssatz im aktuellen Semester **unabhängig von der Gültigkeit** des Elements angezeigt wurden. **Dort wurden also auch alle VA/P angezeigt, die schon lange nicht mehr angeboten werden.**

Wir haben diese beiden Reiter zur Verschlankung nun ausgeblendet. Sie haben dennoch weiterhin Zugriff auf alle diese VA/P, bspw. über den Curriculum Designer bzw. die Veranstaltungs- oder Prüfungsbearbeitung.

**Falls Sie die Reiter genutzt haben und nicht damit einverstanden sind, dass wir sie ausgeblendet haben, kommen Sie gerne auf uns zu.**

Es erreichen uns immer wieder Anfragen von Lehrpersonen, die sich nicht in ZEuS anmelden können oder weil sie nicht als Kursadministrator\*innen in die ILIAS-Kurse übernommen werden.

**Ohne eingetragenen Account ist ein Login in ZEuS nicht möglich** und die betroffenen **Personen werden auch nicht von ILIAS erkannt**, da eine IDM-Abfrage erfolgt.

Achten Sie bitte unbedingt darauf, dass **Accounts und E-Mail-Adressen in ZEuS bei den Personen in Ihrem Bereich** hinterlegt sind!

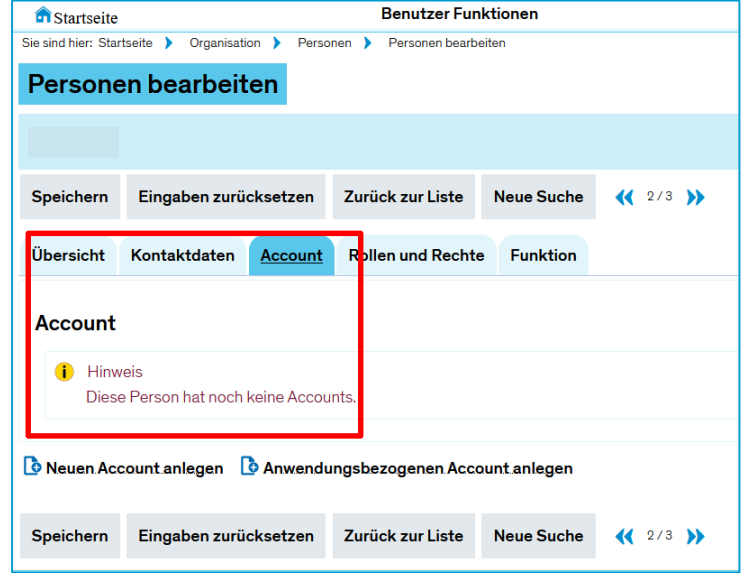

Wenn Sie einen Account eintragen wollen, generiert ZEuS zunächst **einen Account, der nur dem Nachnamen** entspricht. Dieser ist **nicht für ein Login oder eine Übertragung zu ILIAS verwendbar** und muss editiert werden. Auch sind **alte Accounts (popIDs)** ehemaliger Studierender **nicht für Login und Übertragung zu ILIAS geeignet.**

Ein **Account muss der Uni Konstanz E-Mail-Adresse entsprechen**. Eingetragen wird *vorname.nachname* (ohne @uni-konstanz.de). Möglich ist auch *vorname.[Zahl].nachname* bei Namensgleichheit mit anderen Personen oder Personen

mit Studierenden- und Mitarbeiter-Accounts.

#### **Bitte überprüfen Sie die Personendaten in ZEuS in Ihrem Bereich nach fehlenden Accounts!**

Wie können Sie Personen ohne Accounts **in Ihrem Bereich suchen und entsprechend bearbeiten?**

Mit den Personenbearbeitungsrollen *Personenbearbeitung\_TV* oder *Personenbearbeitung\_Lehre & Prüfung* öffnen Sie das Menü zur Personensuche in ZEuS: *Organisation Personen Personen bearbeiten*

In der Suchmaske müssen die Felder *Benutzerkennung:* ISNULL *Rolle:* Lehrpersonenrollen auswählen (siehe Screenshot auf folgenden Seiten) *Organisationseinheit:* Ihre Organisationseinheit(en) *Rolle Gültig bis:* Datum größer dem Tagesdatum (z.B. >19.11.2021)

entsprechend befüllt werden, um Ihr individuelles Suchergebnis zu erhalten.

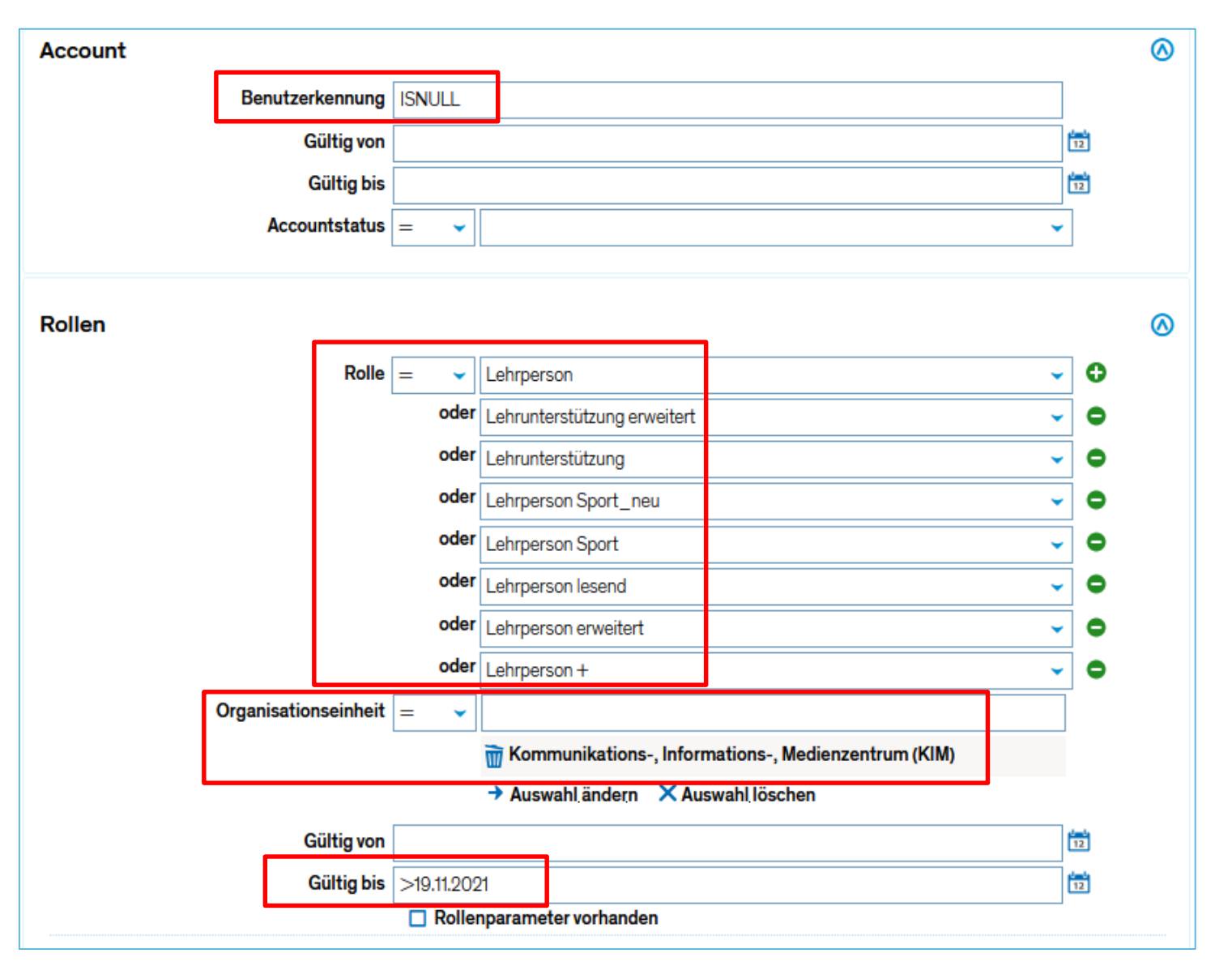

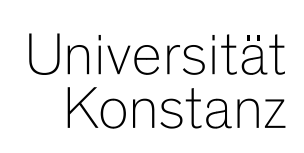

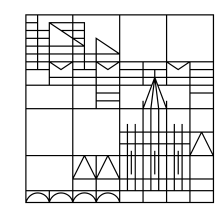

# **Herzlichen Dank!**

**Team Campusmanagement**